## WHS Student Directions

How to log on to X2

https://ma-weymouth.myfollett.com. On a school computer, this will be in your favorites. <u>Do not try to "Go o gle" it — you will not get the correct site.</u>

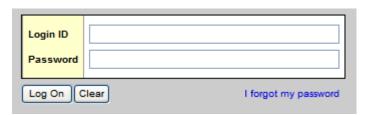

Your user name is the same as you use for the computer and email. Depending when your account was created, your password will either start with "7".

## After log-in you should get this window:

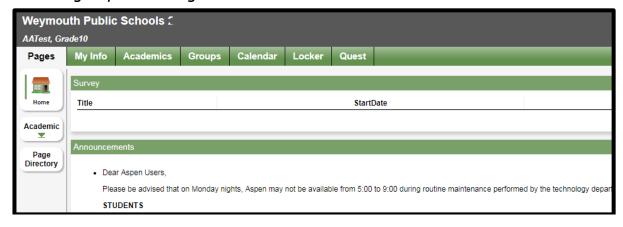

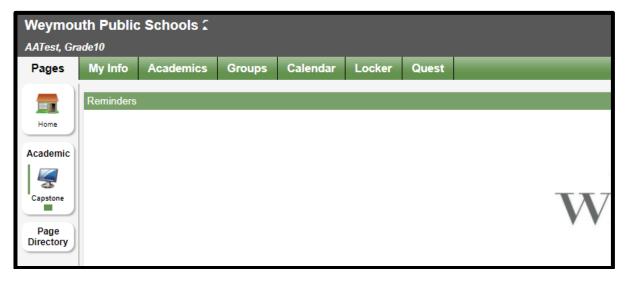

If your teacher uses a "Page", go to "Page Directory" at the bottom left and "add" any pages you need/want.